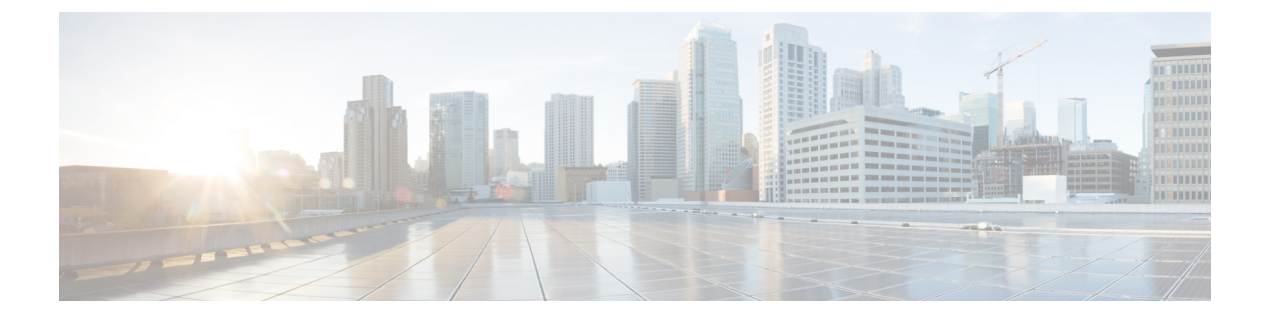

# アドレス範囲を使用した **BGP** ダイナミッ ク ネイバーの設定

既存のネイバーコマンドを拡張し、アドレスの代わりにプレフィックスを使用できるようにし ます。

次のタスクでは、リモート BGP ピアとしてルータ B を設定します。サブネット範囲を設定し た後、そのサブネット範囲内に IP アドレスがあるルータ B によって TCP セッションが開始さ れ、新しい BGP ネイバーが動的に確立されます。

サブネット範囲の初期設定とピア ネイバーのアクティベーションの後は、ダイナミック BGP ネイバーの作成時にルータ A でさらに CLI を設定する必要はありません。

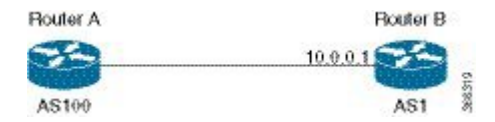

#### 設定

```
Router# configure
```

```
Router(config)# router bgp as-number
Router(config-bgp)# neighbor address prefix
Router(config-bgp-nbr)# remote-as as-number
Router(config-bgp-nbr)# update-source interface
Router(config-bgp-nbr)# address-family ipv4 unicast
Router# commit
```
#### 実行コンフィギュレーション

Router# **show running-config router bgp**

```
router bgp 100
address-family ipv4 unicast
!
neighbor 12.12.12.0/24
  remote-as 100
 update-source TenGigE0/0/0/5
  address-family ipv4 unicast
  !
!
!
```
• [認証されたアドレス範囲を使用した](#page-1-0) BGP ダイナミック ネイバーの設定 (2 ページ)

• maximum-peers と idle-watch [のタイムアウト](#page-2-0) (3 ページ)

## <span id="page-1-0"></span>認証されたアドレス範囲を使用した**BGP**ダイナミックネ イバーの設定

次に、Message Digest 5(MD5)認証のアドレス範囲を使用して BGP ダイナミック ネイバーを 設定するタスクを示します。

```
Router# configure
Router(config)# router bgp as-number
Router(config-bgp)# neighbor address prefix
Router(config-bgp-nbr)# remote-as as-number
Router(config-bgp-nbr)# password {clear | encrypted} password
Router(config-bgp-nbr)# update-source interface
Router(config-bgp-nbr)# address-family ipv4 unicast
```
Router# **commit**

#### 実行コンフィギュレーション

Router# **show running-config router bgp**

```
router bgp 100
address-family ipv4 unicast
!
neighbor 12.12.12.0/24
  remote-as 100
  password encrypted 053816063349401D
 update-source TenGigE0/0/0/5
  address-family ipv4 unicast
  !
!
!
```
#### **EA** 認証の設定

次に、EA 認証を設定するタスクを示します。

```
\label{eq:1} \bigotimes_{\mathbb{Z}}\mathbb{Z}_{\mathbb{Z}}(注)
```
EA 認証で BGP ダイナミック ネイバーを設定するには、EA 認証の設定が前提条件となりま す。

```
RP/0/RP0/CPU0:R1(config)#key chain bgp_ea
e
  key-string bgp_ea_key
  send-lifetimeRP/0/RP0/CPU0:R1(config-bgp_ea)# key 1
00:00:00 january 01 2016 infinite
  cryptographiRP/0/RP0/CPU0:R1(config-bgp_ea-1)# accept-lifetime 00:00:00 january 01
2016 infinite
c-algorithm HMAC-SHA1-12
!RP/0/RP0/CPU0:R1(config-bgp_ea-1)# key-string bgp_ea_key
RP/0/RP0/CPU0:R1(config-bgp_ea-1)# send-lifetime 00:00:00 january 01 2016 infinite
RP/0/RP0/CPU0:R1(config-bgp_ea-1)# cryptographic-algorithm HMAC-SHA1-12
RP/0/RP0/CPU0:R1(config-bgp_ea-1)# !
RP/0/RP0/CPU0:R1(config-bgp_ea-1)#commit
RP/0/RP0/CPU0:Feb 27 10:10:13.371 UTC: config[66937]: %MGBL-CONFIG-6-DB_COMMIT :
Configuration committed by user 'root'. Use 'show configuration commit changes 1000000198'
```

```
to view the changes.
RP/0/RP0/CPU0:R1(config-bgp_ea-1)#end
RP/0/RP0/CPU0:Feb 27 10:10:14.146 UTC: config[66937]: %MGBL-SYS-5-CONFIG_I : Configured
from console by root
RP/0/RP0/CPU0:R1#show running-config key chain
key chain bgp_ea
key 1
  accept-lifetime 00:00:00 january 01 2016 infinite
  key-string password 070D265C710C183A1C1712
  send-lifetime 00:00:00 january 01 2016 infinite
  cryptographic-algorithm HMAC-SHA1-12
!
!
```

```
次に、EA 認証でアドレス範囲を使用して BGP ダイナミック ネイバーを設定するタスクを示
します。
```

```
Router# configure
```

```
Router(config)# router bgp as-number
Router(config-bgp)# neighbor address prefix
Router(config-bgp-nbr)# remote-as as-number
Router(config-bgp-nbr)# keychain bgp_ea
Router(config-bgp-nbr)# address-family ipv4 unicast
Router(config-bgp-nbr)# route-policy name
Router(config-bgp-nbr)# route-policy name
Router# commit
```

```
実行コンフィギュレーション
```

```
router bgp 100
neighbor 6.1.1.2
  remote-as 200
  keychain bgp_ea
  address-family ipv4 unicast
  route-policy bgp_policy in
  route-policy bgp_policy out
  !
```
### <span id="page-2-0"></span>**maximum-peers** と **idle-watch** のタイムアウト

次に、**maximum-peers** コマンドと **idle-watchtimeout** コマンドをリモート BGP ピアに設定する タスクを示します。

設定

```
Router# configure
Router(config)# router bgp as-number
Router(config-bgp)# neighbor address prefix
Router(config-bgp-nbr)# remote-as as-number
Router(config-bgp-nbr)# password {clear | encrypted} password
Router(config-bgp-nbr)# maximum-peers number
Router(config-bgp-nbr)# update-source interface
Router(config-bgp-nbr)# idle-watch-time number
Router(config-bgp-nbr)# address-family ipv4 unicast
Router# commit
```
#### 実行コンフィギュレーション

Router# **show running-config router bgp** router bgp 100

```
address-family ipv4 unicast
!
neighbor 12.12.12.0/24
 remote-as 100
 password encrypted 053816063349401D
 maximum-peers 10
 update-source TenGigE0/0/0/5
 idle-watch-time 40
  address-family ipv4 unicast
 !
!
!
```